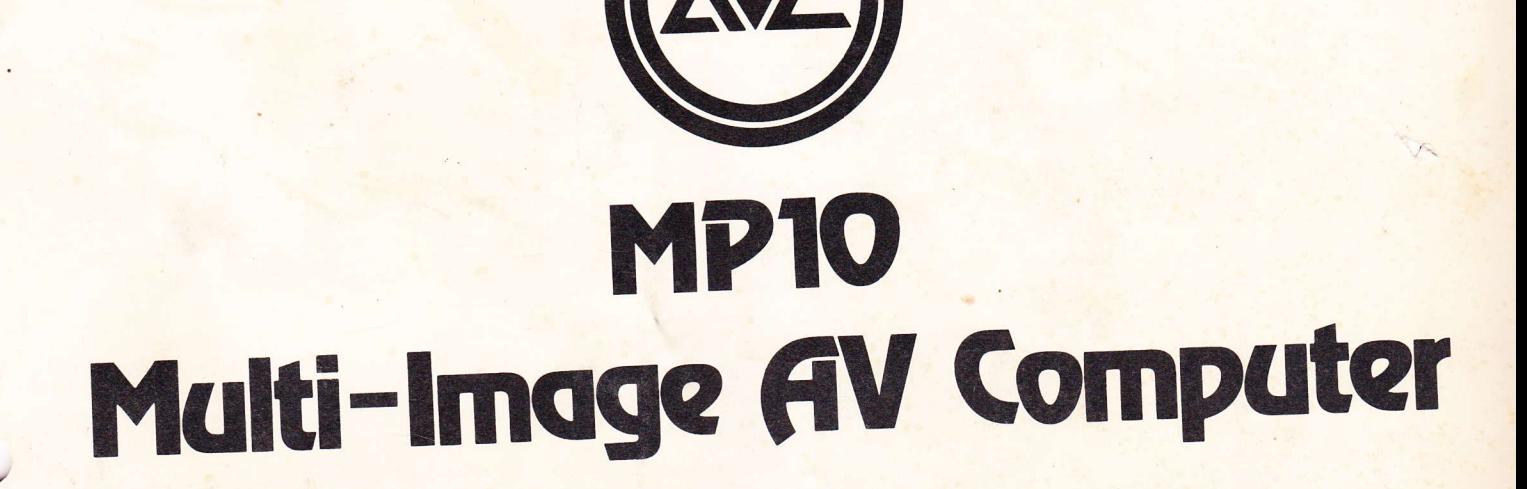

## **Operator's Manual**

stevenmichelsen.com/AVL

The professional team in multi-image programming systems.

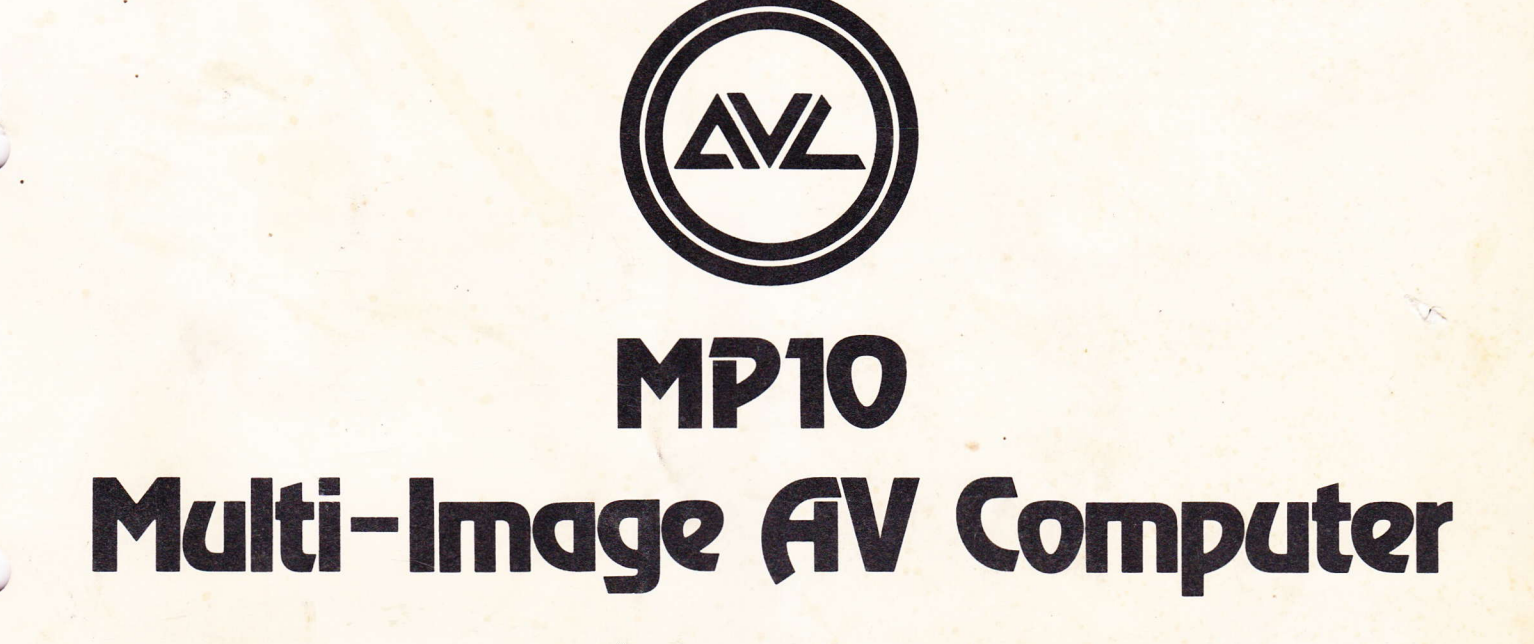

# **Operator's Manual**

SR # 1203

The professional team in multi-image programming systems.

## INTRODUCTION

The AVL MP 10 is a ten-channel, multi-purpose programmer with a feature that gives you all the advantages of unhurried, uncomplicated leisure time programming and editing: Computer Memory!

Here's the kind of versatility you can expect as, with the aid of this manual, you put your MP 10 through its paces . . .

For starters, its identification as "ten-channel, multi-purpose" means this programmer will activate any combination of up to ten functions simultaneously.

Like all programmers of this type, the MP 10 is normally used in conjunction with slide projectors, dissolve units or l6 mm projectors. But it can also interface with an even wider variety of external equipment because it has several different output pulses, increasing the range of its control capabilities.

ln brief, this application of AVL technological know-how brings you big show performance at a price previously typical of simple, real time tone or digital programmers.

This manual will help familiarize you with the MP 10.

I

We think you'll find it opens up new multi-image possibilities. And we're confident you'll find the MP 10's reliability as gratifying as the excitement it can generate on-screen.

 $\overline{\phantom{0}}$ 

## TABLE OF CONTENTS

1

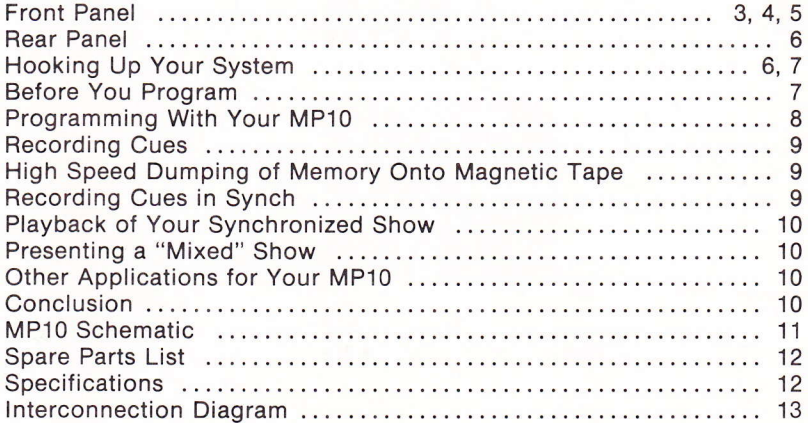

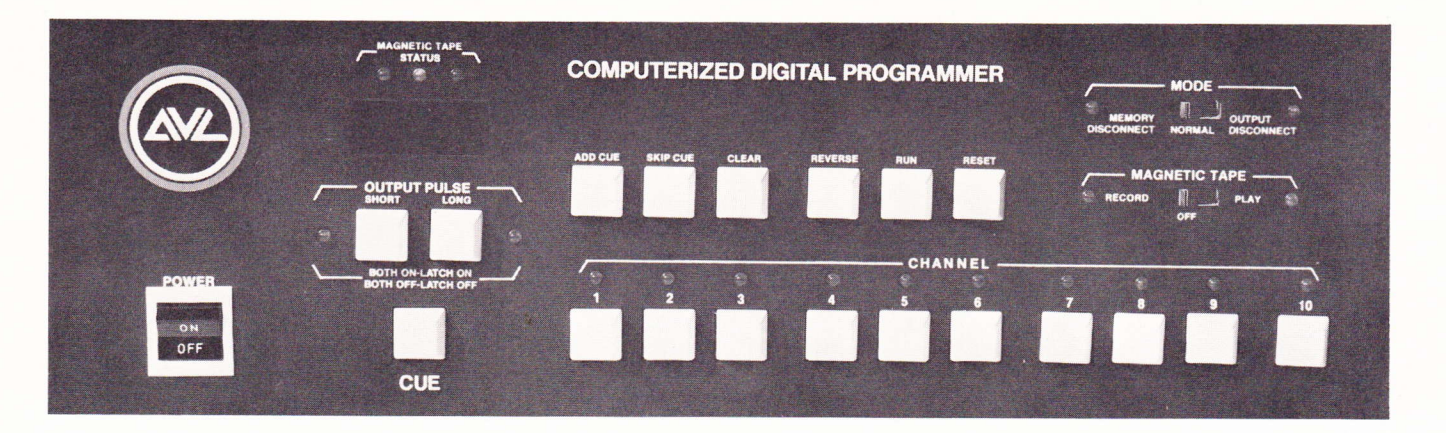

FRONT PANEL The keyboard controls of your MP 10 are designed for simple, trouble-free editing and programming, with all phases of operation apparent at <sup>a</sup> glance, all ten channel control functions at your fingertips. Here are the specific functions of each keyboard control.

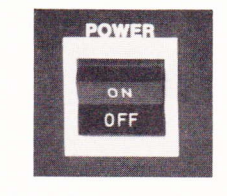

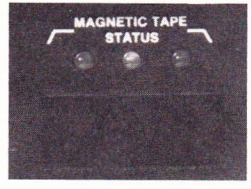

#### Power

Activates the system in the "ON" position. A durable rocker variety switch, when Power is pressed to the "ON" position it brings the CUE COUNTER to 001. The programmer will be in the short output pulse mode, indicated by the corresponding LED.

#### Magnetic Tape Status Lights

These status lights indicate the condition of magnetic tape memory during playback, providing continuous grading of the tape.

> Green Perfect Green and Yellow Fair to Good Green, Yellow and Red Poor<br>Continuous Red Dnacceptable Continuous Red

v

 $\overline{\phantom{0}}$ 

 $\overline{\phantom{a}}$ 

#### Digital CueCounter

Records each cue as it's entered, beginning with 001. At any point in <sup>a</sup> program the CUE COUNTER and control console preview the next step to be executed. Each time the MP 10 is turned on or its memory is cleared, the memory section of the computer is automatically and completely tested. lf there is a problem the CUE COUNTER will spell out "BAD" instead of indicating 001.

#### **Output Pulse**

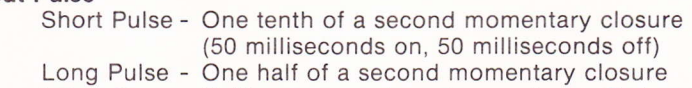

- Latch On Unlike a momentary closure, Latch On keeps a selected channel on permanently until inter-
- rupted by a new command Latch Off - Cancels Latch On status and renders channel inactive until introduction of a new output pulse

Beside each Output Pulse button there is an LED indicating its status. When the MP 10 is turned on the Short Output LED display comes on. The status of either LED can be changed simply by pushing the corresponding button.

Note: A single channel or any combination of channels from one to ten can be cued simultaneously with a short output pulse, long output pulse, latched on or latched off.

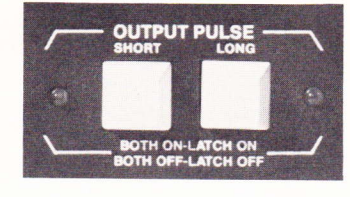

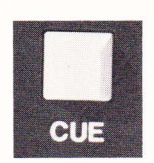

#### **Cue**

This button is the final command to execute after all channel presets, combined with the appropriate output pulse, are selected. The CUE button must be pushed before the computer will act on any preset selected. CUE puts the information into memory and activates the peripheral equipment according to your command.

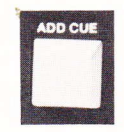

#### Add-A-Cue

lnserts new instructions at any point in a program by opening memory and moving all subsequent cues backward.

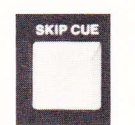

#### Skip-A-Cue

Eliminates a cue at any point in a program by opening memory and moving all subsequent cues forward.

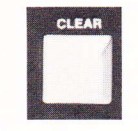

#### Clear

Clears all channel presets on the keyboard. On playback, this button also clears MAGNETIC TAPE LEDs. Pushing the CLEAR button does not change the status of the output pulse. To change output pulse, please review Output Pulse, Page 3.

Note: Clear also produces a tonal signal for level setting of your tape recorder prior to recording any programmed information.

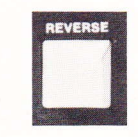

-

-

-

#### Reverse

This button steps memory backward one cue at a time. Each time the REVERSE button is pressed the keyboard will display the previous command.

Note: REVERSE is used in reviewing and editing memory only. It is not programmable.

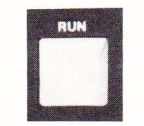

#### Run

Steps program forward to any point at a rate of ten cues per second. Used for editing as well as high speed memory "dump" onto magnetic tape for temporary or permanent storage of cues.

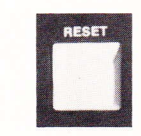

#### Reset

Takes computer memory back to start position (001). RESET may be used at any point in a program without altering the programmed memory.

Note: if RESET and CLEAR are pushed simultaneously, programmed memory is erased. RESET is not a recordable function, strictly manual.

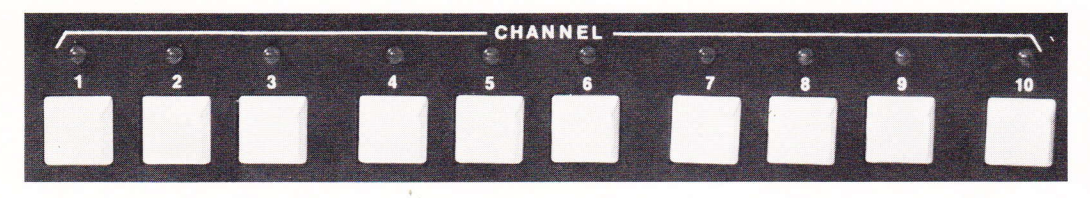

**i** 

#### Channels

With ten channels, your MP 10 operates up to ten pieces of peripheral equipment. Each channel has its own preset button. Directly above the button is an LED display that shows the channel's status during programming or playback. To preset any channel, push the corresponding button, which in turn will light up that channel's LED. lf any channel is incorrectly selected, its preset can be cancelled by pushing

 $\overline{\phantom{0}}$ 

 $\overline{\phantom{a}}$ 

 $\overline{\phantom{a}}$ 

-

that channel's button a second time. Note: The use of a channel's short output pulse is normally sufficient for operation of conventional equipment. The long output pulse makes possible operation of SAV projectors or other equipment requiring a long

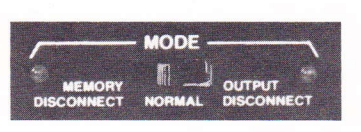

#### Mode Switch

pulse to function.

#### Memory Disconnect

This position is used to prevent keyboard commands or information previously transferred to magnetic tape from entering or changing the MP 10's computer memory. The MEMORY Disconnect mode is indicated by a red LED to the left of the switch.

#### Normal

This position is used to program commands into memory; to transfer information to magnetic tape; or to transfer information from magnetic tape. The NORMAL position is for playback and programming of shows with outputs of channels connected.

#### **Output Disconnect**

Disconnects output to allexternal equipment. Output Disconnect is used for high speed loading of memory from magnetic tape. For quick editing of cues, this position also allows you to run to any point in the memory without activating external equipment.

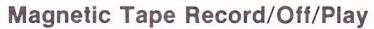

This three-position switch must be in the RECORD (left) position to record a program on sound track; in the PLAY (right) position to play a recorded program. The RECORD position is indicated by a red light, the PLAY by a green light. ln OFF (center) position, both Mag Tape RECORD and PLAY are disconnected. All programming should be done with this switch in the OFF position.

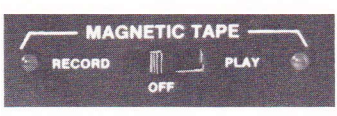

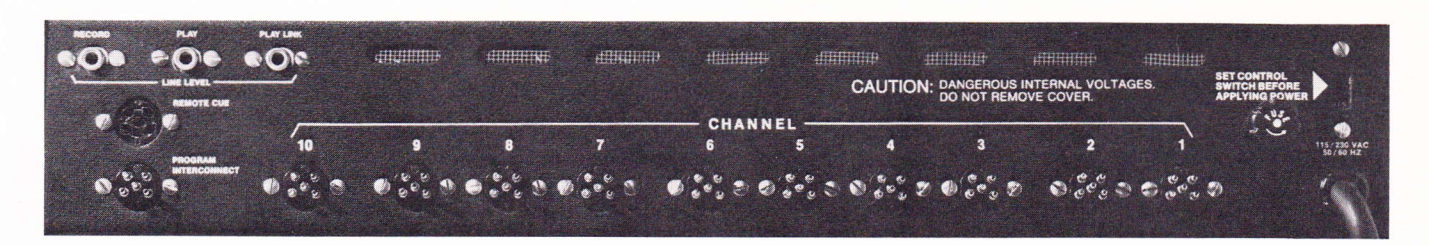

## REAR PANEL

:7

 $\overline{\phantom{a}}$ 

y

 $\mathbf{r}$ 

#### To Record

Connect RCA jack from Line Level RECORD of MP 10 to Line Level "In" of desired cue track on tape deck.

#### To Play Back

Connect RCA jack from Line Level PLAY of MP 10 to Line Level "Out" of same track recorded on tape deck.

Play Link is a jack that permits playback of recorded signals on two or more MP 10s simultaneously.

#### Remote Cue

A standard female five-pin Kodak receptacle that accepts the cord from a Kodak remote hand control. Each time the hand control's forward button is pushed the programmer's memory is cued. (Contact closure: Pin 2 to Pin 5.)

#### Program !nterconnect

Used to interconnect an additional MP 10 or other AVL computer systems. Remote cueing the first MP 10 will simultaneously cue the interconnected system when a standard Kodak cable is run from PROGRAM INTERCONNECT of the MP 10 to REMOTE CUE of the second system.

#### Channel Control Receptacles

Ten male receptacles that accept standard five-pin Kodak cables from equipment controlled by each channel. These channels are electrically isolated closures (Pin 2 to Pin 5), 120 Volts AC or DC, 3 amp maximum.

#### International Voltage Change Switch

Changes voltage from 115 to 230 VAC.

Note: Always set this switch before applying power. Standard voltage in North America is 115.

## HOOKING UP YOUR SYSTEM

Preparing your MP 10 for operation requires relatively little time. Because it's a multi-purpose programmer, there are several methods, depending upon the equipment you intend to use. The following example employs three AVL MARK II dissolve units, three "klunk"\* (non-dissolving) slide projectors, and a 16 mm projector in a three-screen format. See diagram, page 11.

\* A "klunk" projector is one controlled directly by the MP 10. It must be operated in the Lamp On position. lt moves forward only.

1. Connect left and right projectors to corresponding receptacles of MARK ll dissolve units.

2. Connect 16 mm projector's AC cord to AVL Remote Power Control Box (if needed). Turn projector lamp on.

3. Using Channels 1 to 3 as the Cut cue for the three MARK lls, run five-pin Kodak extension cables from Channel 1 to Cut on the first MARK ll; from Channel 2 to Cut on the second MARK ll; and from Channel 3to to Cut on the third MARK ll.

V

v

Y

 $\overline{\phantom{a}}$ 

**.** 

4. Using Channels 4 to 6 as the Dissolve Rate cue for the MARK lls, run five-pin Kodak cables from Channel 4 to Dissotve plug on the first MARK ll; from Channel 5 to the Dissolve plug on the second; and from Channel 6 to the Dissolve plug on the third.

5. Using Channels 7, 8 and 9 respectively for the "klunk" projector control on screens 1, 2 and 3, connect five-pin Kodak cables from Channel 7 to the back of the first projector; from Channel 8 to the back of the second; and from Channel 9 to the back of the third.

6. Using Channel 10 for on/off control of the 16 mm projector, run a standard Kodak cable between this channel and Cue lnput on the AVL Power Box.

7. Now check lnternational Voltage Change switches on the MP 10 and MARK lls for proper setting (115 for North America).

8. Plug in MARK lls. Set projectors to Fan. Plug in the "klunk" projectors set to Lamp On position. Next, plug in the Remote Power Box, then the MP 10. Turn the programmer on.

9. Your system is now ready for programming.

10. lf you intend to record the memory after programming, run an audio cord with standard RCA connectors from the RECORD jack of the MP 10 to Line Level "ln" on your tape deck cue track. For playback, run a similar cable from the PLAY jack of the MP 10 to Line Level "Out" on the tape deck.

11. Now your system is ready for all phases of operation.

## BEFORE YOU PROGRAM

'{

(1) Load slide trays into all projectors, align and focus.

(2) Cue up 16 mm projector to beginning of visual portion.

#### Note:

Because "klunk" projector lamps are on constantly, a blank slide must be used whenever a visual isn't required. When running film, the corresponding slide projector must have a blank slide or a motion film framing slide.

## PROGRAMMING WITH YOUR MPIO

 $\overline{\phantom{a}}$ 

v

Y

-v

Now it's time to get an idea of what the MP 10 can do. By running through the following brief programming steps you'll gain a clearer idea of how to operate it, and of what it can do for you on-screen.

 $\overline{\mathbf{r}}$ 

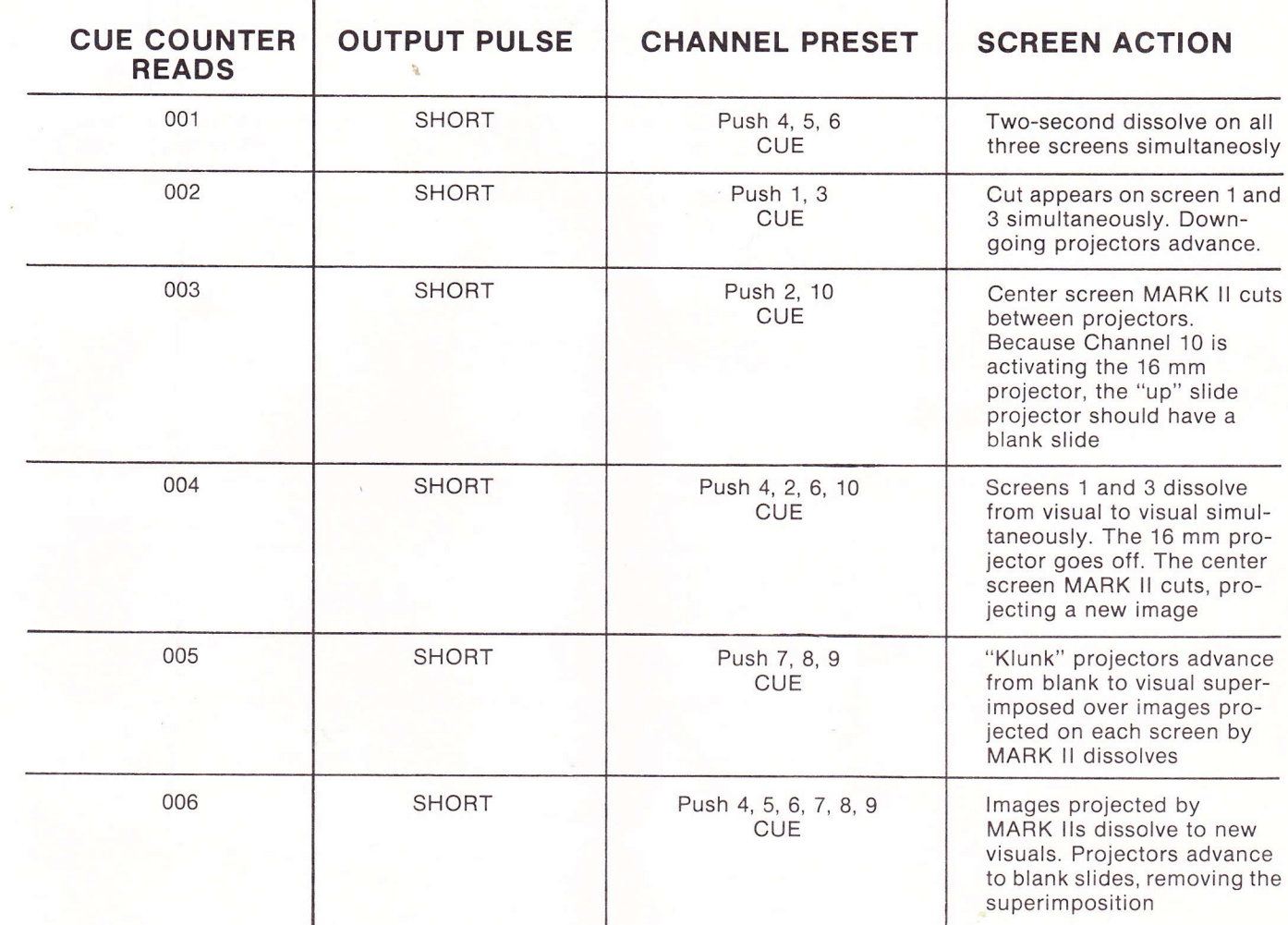

 $\mathbf{r}$ 

#### Note:

As many channels as needed can be cued simultaneously to achieve an effect. When 16 mm alone is required on screen, the "up" slide projector on that screen must have a blank slide in its gate or a masked slide used for framing the 16 mm format image.

Because of the MP 10's 1000-cue memory, shows of almostany length can be programmed into it. lf 1000 cues are insufficient, cues can be stored temporarily on magnetic tape. This storage allows you to clear the programmer's memory and then continue programming the balance of your show.

## RECORDING CUES

#### Choice of Tape Deck

Your choice of tape deck to be used in conjunction with the MP 10 is very important. A tape deck used with the MP 10 must have independent left and right record. For example, if your sound track is on the left channel and you wish to use the right channel for your cue track, you must be able to play back the left channel and record on the right channel at the same time.

 $\overline{\phantom{a}}$ 

 $\overline{\phantom{a}}$ 

 $\overline{\phantom{a}}$ 

Y

#### Level Setting of Tape Deck

With the MP 10 in the RECORD mode, press the CLEAR button to generate a tone for level setting. The tone should be played back at Zero VU. Many tape decks that record at  $+3$  DB play back at Zero. To check your tape deck, play back the recorded tone. lf it reads approximately zero, proceed. lf it doesn't, change the record level and try again. Once you've established a record level you should not have to change the setting during programming.

## HIGH SPEED DUMPING OF MEMORY ONTO MAGNET!C TAPE

At any time during programming or after its completion, all information stored in the MP 10's memory can be transferred to magnetic tape. The procedure is called "dumping." Memory can be recorded on mag tape one cue at a time for synching, or at the rate of ten cues per second for temporary or permanent storage. For high speed dumping, follow these instructions.

1. Push RESET to bring memory back to start.

2. Set MEMORY switch in the Output DISCONNECT (left) position, indicated by red light.

3. Set Magnetic Tape switch to RECORD (left) position, indicated by red light.

4. lnterconnect from the RECORD jack on the MP 10's back panel to Line Level "ln" on the tape deck.

5. Put tape deck in Record and start.

6. Press RUN button on the MP 10 and hold down until all memory information has been transferred to the mag tape.

#### Note:

Using the RUN button instead of the CUE button records the memory at a rate of ten cues per second.

## RECORDING CUES IN SYNCH

The MP 10 Mag Tape switch, together with the cue track of the tape deck, must be in the Record position. The programmer's memory switch should be in the NORMAL position. To record all information in synchronization, return all projectors and peripheral equipment to starting points. Start recorder and push the MP 10's CUE button as the channel sequences are required. Each time the CUE button is pushed the MP 10 will generate the digital information necessary to perform the commands selected.

## PLAYBACK OF YOUR SYNCHRONIZED SHOW

- 1. Rewind tape deck to beginning of presentation.
- 2. Set MP 10's Magnetic Tape switch to Play position.
- 3. Return projector trays and 16 mm projector to start positions
- 4. Start tape and enjoy your "canned" show.

## PRESENTING A "MIXED" SHOW

'{

There will be occasions when you want to combine canned elements and a live speaker in the same presentation. Here's how to go about it.

1. With the Mode switch in the Output Disconnect position, load speaker support cues into memory.

- 2. After loading, reset memory to 001.
- 3. Put Mode switch into Memory Disconnect position.
- 4. Present your canned show.

5. After completion of canned portion, put Mode switch into Normal position. The first cue sequence will be previewed on the keyboard.

6. Push Cue button each time a new screen action is required from memory.

## OTHER APPLICATIONS FOR YOUR MP 10

In addition to audio-visual applications, your MP 10 can also be used for a multitude of other purposes. The range of possibilities extends beyond the scope of this manual, but they include:

. Light shows synchronized to music, using each channel to control different colored lights

• In "live" theater, the MP 10's ability to operate virtually any motorized apparatus means it can be employed to lower props, light scenes, open and close curtains or control house lights.

### **CONCLUSION**

v

v

v

y

After familiarizing yourself with the MP 10 and its operation, we think you will agree that it is a very versatile and highly effective programmer, capable of producing multi-image excitement . . . and more!

You'll find it easy to work with and tolerant of operator error.

Create . . . experiment. . . enjoy.

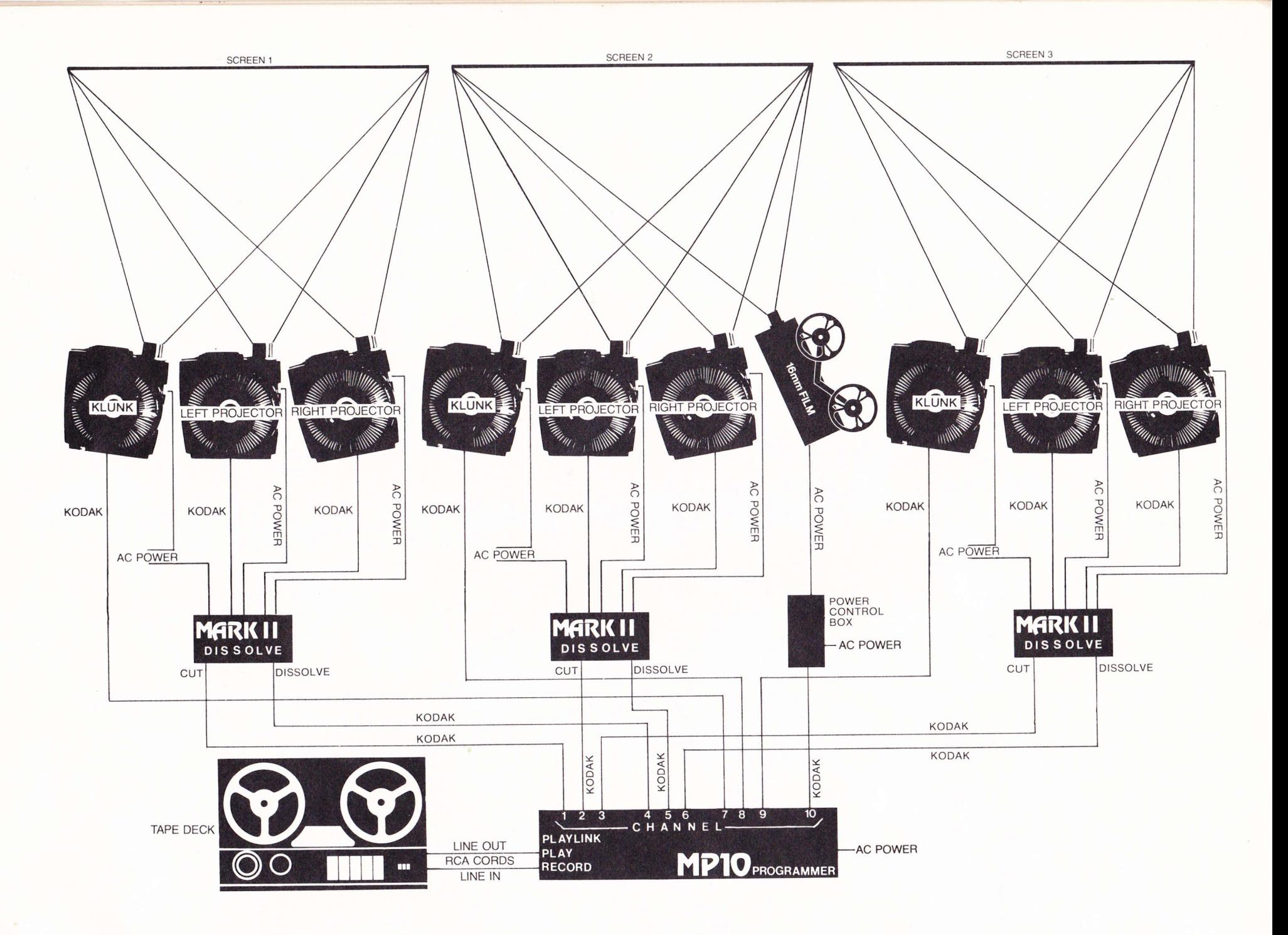

 $\overrightarrow{=}$ 

## SPARE PARTS LIST

t

### ITEM NO. OTY. AVL PART NO. DESCRIPTION

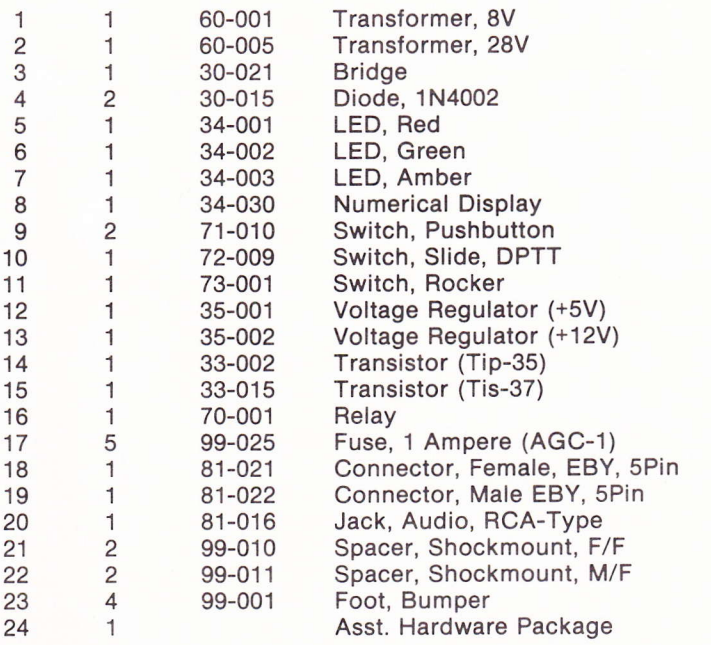

#### IEC SPARE PARTS

v

U,

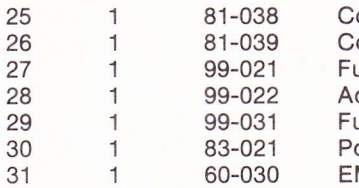

Connector, Din, Female, 6Pin onnector, Din, Male, 6Pin useholder, IEC dapter, Fuse (For 5x20mm Fuse) use, 1 Ampere (5x20mm) ower Cord (Plug Not Included) MI Filter, 5K1

## SPECIFICATIONS

- CHANNELS: Ten momentary or latching 3 amp/120 Volt AC/DC contact closures with standard Kodak five-pin receptacles
- MAG TAPE: Line Level record and playback time division multiplex (digital) multiple pass with cyclic redundancy check (CRC) characters and computer analysis on playback

ELECTRICAL: 1 15/230 VAC 50/60 Hz

SIZE  $(H \times W \times D)$ : 4" x 19" x 131/2" (11 x 49 x 35cm) WEIGHT: 11 pounds (5kg) ORIGIN: Manufactured in U.S.A.

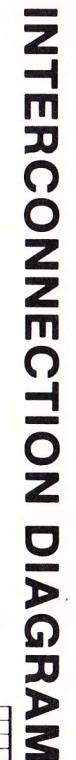

MAGNETIC TAPE

PLAY PLAYLINK

REC

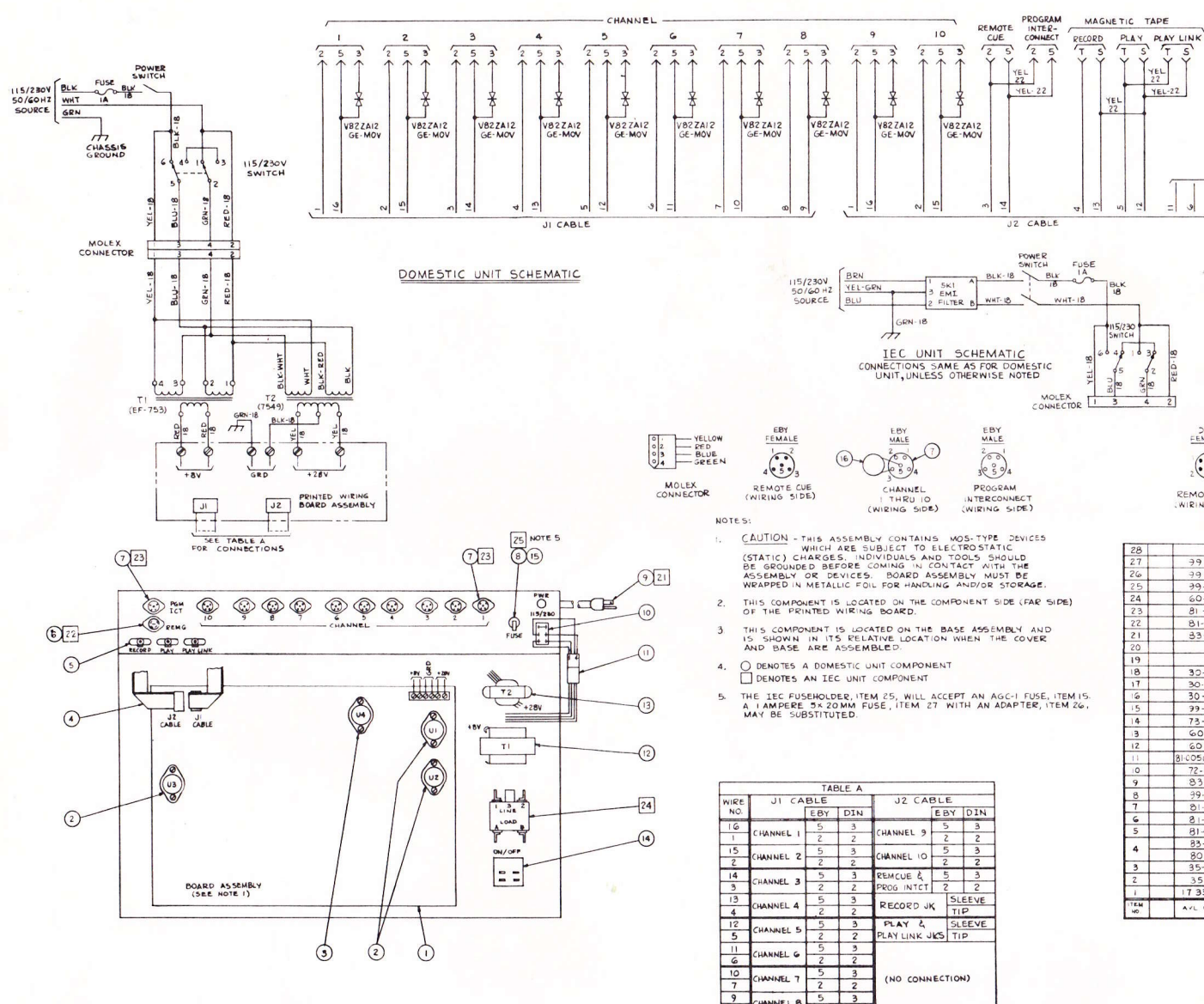

**INEL** 

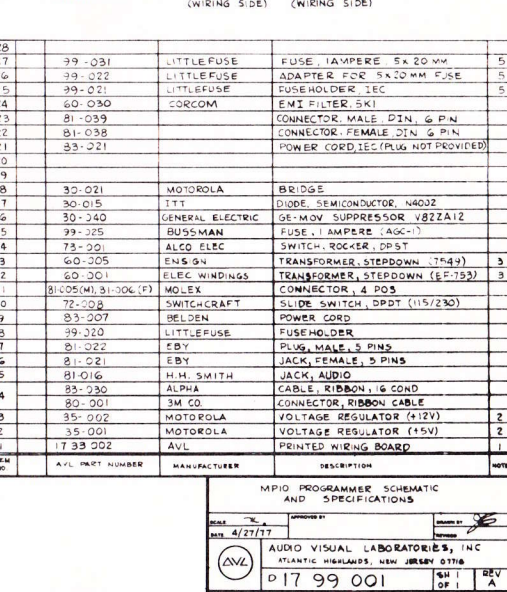

REMOTE PGM<br>
<u>INTCT</u><br>
3

 $\frac{DIN}{MALE}$   $\sqrt{23}$ 

 $\sum_{i=1}^{n}$ 

CHANNEL<br>I THRU 10

ek. JZ CABLE

DIN<br>MALE

 $\begin{picture}(120,15) \put(0,0){\line(1,0){15}} \put(15,0){\line(1,0){15}} \put(15,0){\line(1,0){15}} \put(15,0){\line(1,0){15}} \put(15,0){\line(1,0){15}} \put(15,0){\line(1,0){15}} \put(15,0){\line(1,0){15}} \put(15,0){\line(1,0){15}} \put(15,0){\line(1,0){15}} \put(15,0){\line(1,0){15}} \put(15,0){\line(1,0){15}} \put(15,0){\line($ 

PROGRAM<br>INTERCONNECT

CHANNEL<br>9 AND 10

 $Y_{22}$ 

t

 $\circ$ 

 $\overline{z}$  $\overline{\mathcal{Z}}$ 

 $CABLE$ 

re

**DIN**<br>FEMALE

 $(\frac{1}{2})^5$ 

**REMOTE CUE** 

HANNEL

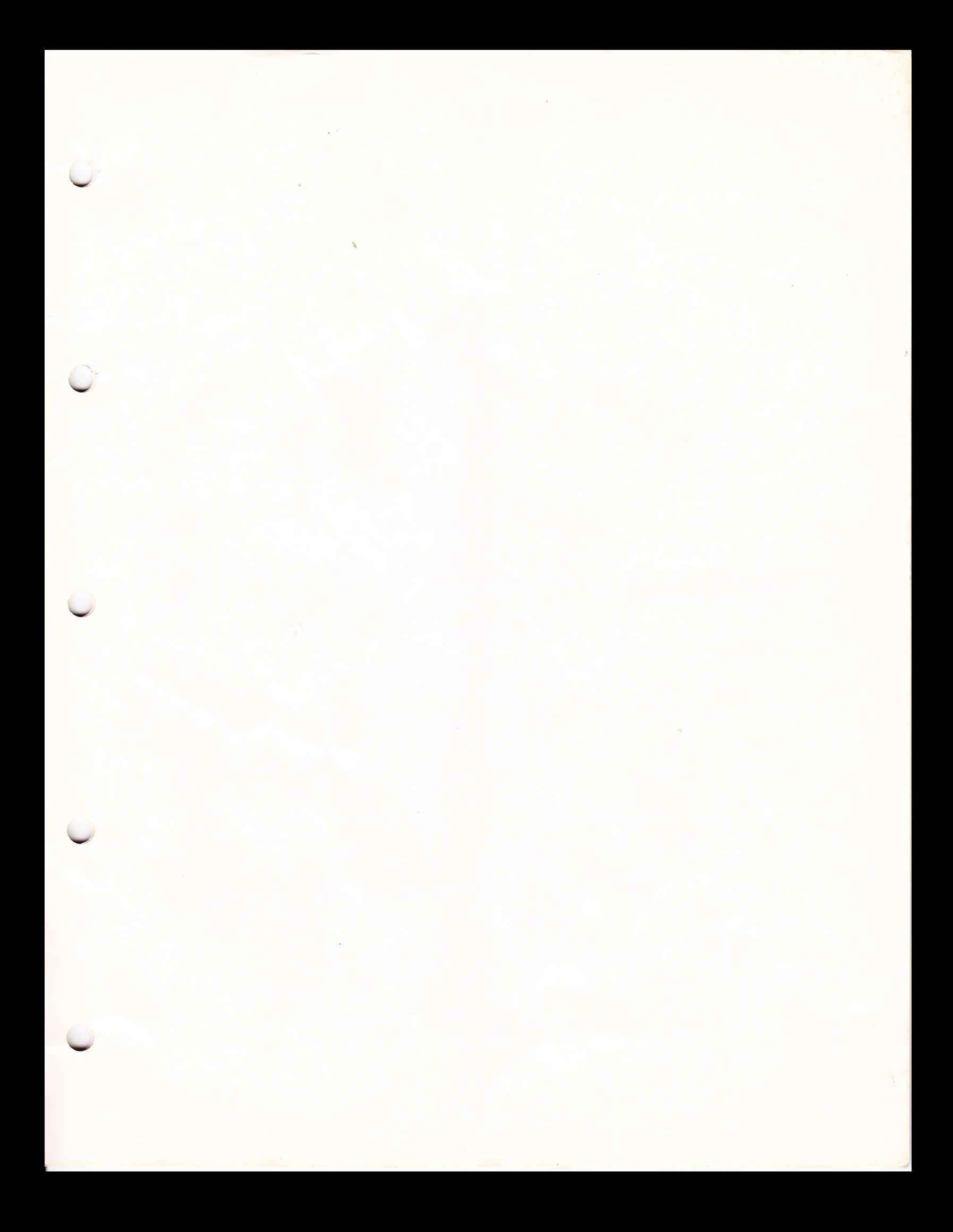

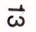

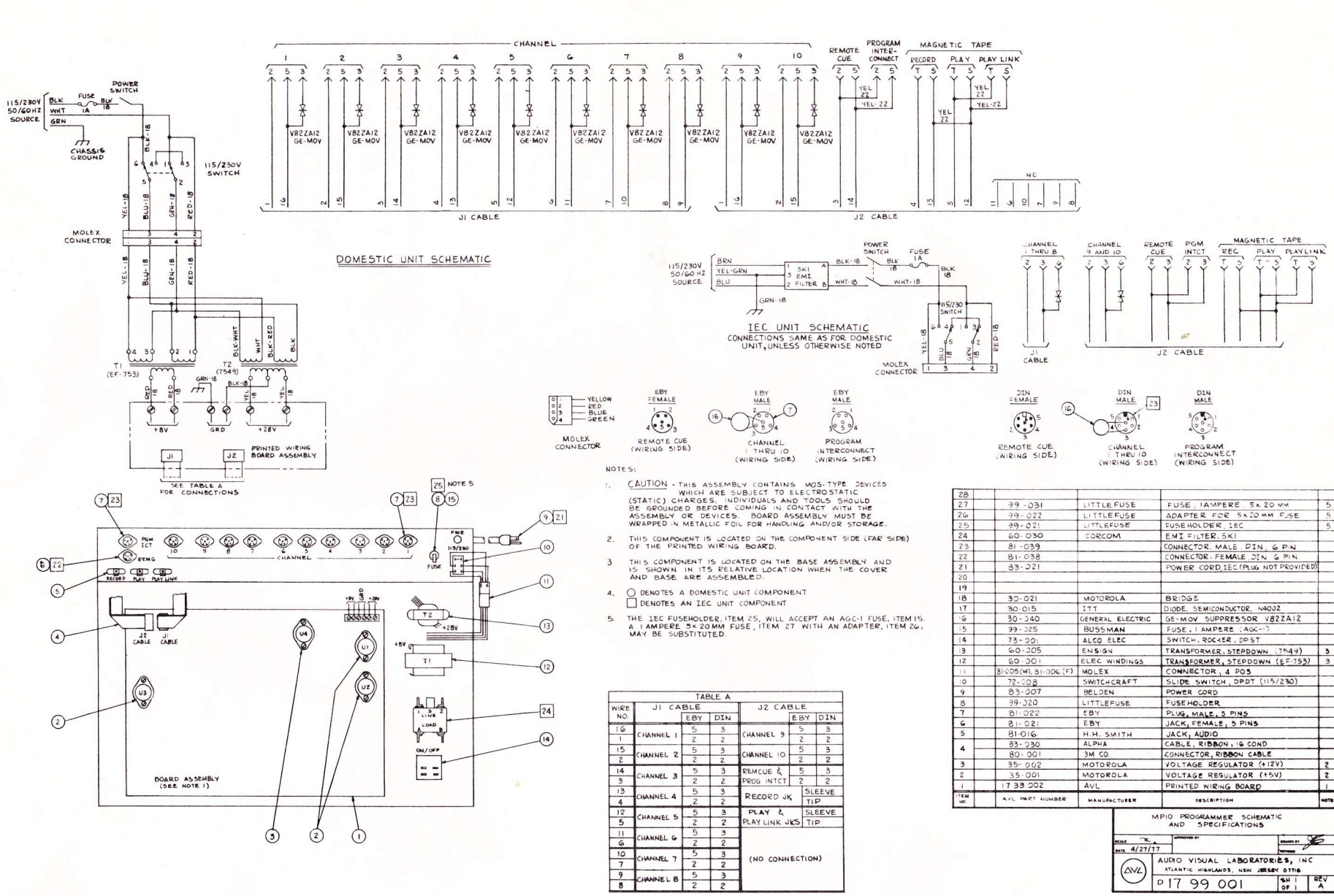

NTERCONNECTION DIAGRAM